## **MASSACHUSETTS INSTITUTE OF TECHNOLOGY HAYSTACK OBSERVATORY** *WESTFORD, MASSACHUSETTS 01886*

27 April 2009 *Telephone: 781-981-5407 Fax: 781-981-0590*

To: Mark 5 Development Group

From: Dan L. Smythe

Subject: Mark 5B File Utility Programs

We have some handy utility programs that read .m5b files written by the dimino disk2file command. These programs can be downloaded from < [ftp://web.haystack.mit.edu/pub/mark5/B/util/>](ftp://web.haystack.mit.edu/pub/mark5/B/util/). A summary of the function of these programs is

bstate – Analyze state counts in each channel in the file bpcal – Calculate amplitude and phase of a phase cal tone in each channel in the file time  $check$  – Read start and stop times in the file, requires header reader time\_check.py – A faster python version of time\_check vlbi2 – Calculate cross- or autocorrelation spectra

With no arguments, each of these programs returns its usage syntax.

The bstate program is used to analyze the state counts in a Mark 5B data file. The bstate program accepts a Mark 5B file name and the number of Mark 5B disk frames to analyze. The bstate program can analyze only 2-bit Mark 5B data recorded with a bitmask of 0xFFFFFFFF. For more information on Mark 5B bitmasks and recording modes see the *Mark 5B Command Set* documentation at [<www.haystack.edu/tech/vlbi/mark5/software.html>](http://www.haystack.edu/tech/vlbi/mark5/software.html). The bstate program reports the number of samples and the percentage of time each channel is in each state. It also reports a correction factor to apply to the channel gain to produce ideal state counts. The usage of bstate is

bstate < input m5b file name> <number of disk frames>

The bpcal program is used to analyze the phase cal tones in a Mark 5B data file. The bpcal program accepts a Mark 5B file name, the tone frequency, and optionally the number of Mark 5B disk frames to analyze. The bpcal program can analyze only 2-bit Mark 5B data recorded with a bitmask of 0xFFFFFFFF. The bpcal program reports the amplitude and phase of the specified phase cal tone in each channel in the file. The usage of bpcal is

bpcal < input m5b fname> <tone freq (KHz)> [<# frames>]

Where  $\left[\times\text{\#} \text{ frames}\right]$  is optional and defaults to 200.

The time check programs are used to check the start and end times in a Mark 5B file. The time check programs accept a Mark 5B file name. The time check programs report the time code in the first and last Mark 5B headers found in the file. The usage of time check is

```
time check < input m5b file name>
```
To use the time check.py python version of the program, you must have python installed on your system. To install python on a Debian (or Ubuntu) system, enter, as root

aptitude install python

The vlbi2 program is used to correlate two Mark 5B files with the same starting record time and record mode. A postscript file dd1, pos is produced showing the correlation amplitude and phase as a function of frequency in all channels in the two files with all channels plotted on the same axes. Correlation coefficients (fringe amplitudes, which will be 1.00 for an autocorrelation) are indicated below each channel. The vlbi2 program accepts two files, each 10 MB in size, and two flags. The usage is:

vlbi2 <file1> <file2> [-2bit <2bit arg>] [-rev <rev arg>]

Where the items in **[]** are optional. The -2bit flag indicates whether the files are 2 bits/sample recordings (2bit\_arg is 1) or 1 bit/sample (2bit**\_arg** is 0) [default]. The files must be the same number of bits per sample. The **–rev** flag determines whether the channels in **dd1.pos** are plotted in reverse order (rev\_arg is 1) or normal order (rev\_arg is 0) [default]. It is important to note that with the  $-\text{rev}$  flag, though the channels can be plotted in the reverse order, they are not flipped in frequency. If filel and file2 are the same, an autocorrelation is produced; if they are different a cross correlation is produced.

To display the results of the correlation, enter

```
 gs dd1.pos 
 gv dd1.pos
```
in an X terminal window.

or

If  $Ctrl-Alt-F7$  doesn't give you an X terminal window, try startx  $\&$ . If gs is not installed on your system, and you have a Debian (or Ubuntu) operating system, you can enter, as root

```
aptitude install gs
```
to install gs. If you are unable to view the dd1.pos output file on your system, you can copy it to another system that has linux ghostscript or Windows gsview installed. If you copy it to a Windows system, I suggest changing the name to dd1.ps.

Examples

```
time_check 1bit.m5b 
Please be patient, I'm working on it. 
Start: 623.19:12:52.0000 
   End: 623.19:12:52.6237 
time_check.py 2bit.m5b 
Start Time: 566.12:10:10.0000 
  Stop Time: 566.12:10:10.1559
```
The "date code" in the above examples is the 3 least-significant digits of the Modified Julian Date (MJD). The MJD is defined in Section B of the "Astronomical Almanac" and in 2008 is given by:  $54465 + day$  of year (DOY). Therefore, in 2008 the Mark 5B "date code" is  $465 +$ DOY. In 2009 the Mark 5B "date code" is  $831 + DOY$  before June 18, and DOY – 169 after June 17.

bstate 2bit.m5b 100

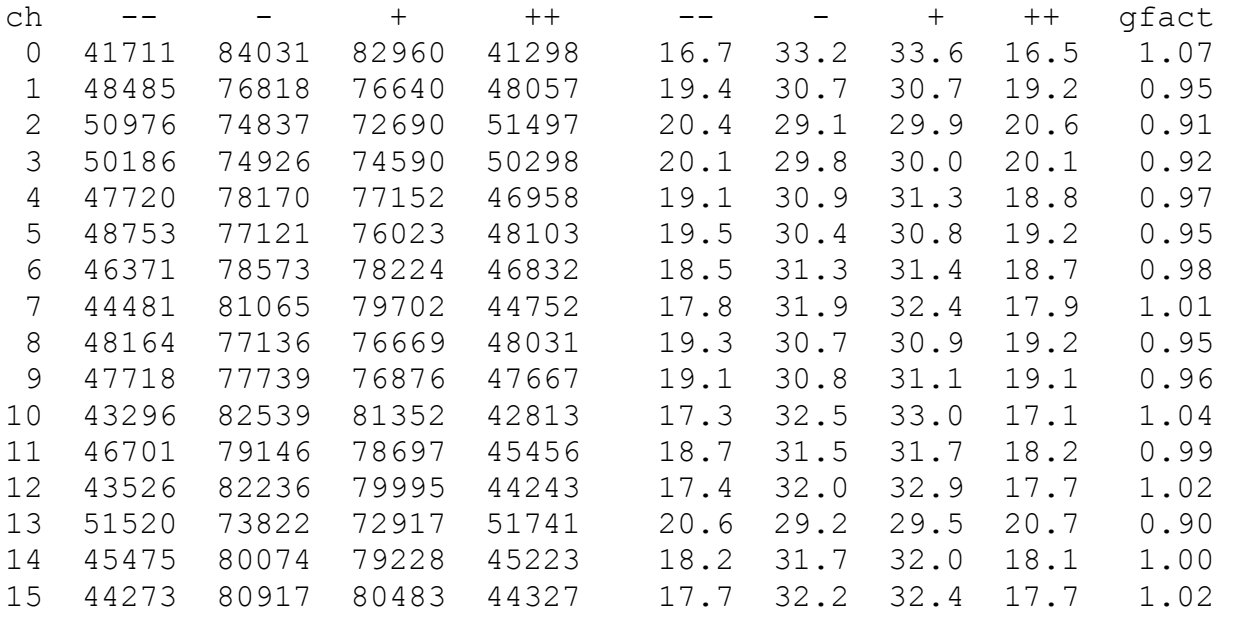

vlbi2 1bit.m5b 1bit.m5b ; mv dd1.pos 1bit.ps

produces the autocorrelation spectra shown in the PostScript file 1bit.ps.

vlbi2 2bit.m5b 2bit.m5b -2bit 1 ; mv dd1.pos 2bit.ps

produces the autocorrelation spectra shown in the PostScript file 2bit.ps.

Channel 13 has a strong harmonic of the 5-MHz reference at 4.010 MHz, which corresponds to a sky frequency that is a multiple of 5 MHz.

You can see this harmonic in the phase cal with

bpcal 2bit.m5b 4010 integration time 0.062 sec ch amp phase(dg) 0 46 -44.5 *USB1*<br>1 44 -55.4 *USB2*  1 44 -55.4 *USB2* 2 41 64.6<br>3 44 -76.7 3 44 -76.7 *USB4* 4 43 49.9 *USB5* 5 44 61.8 *USB6* 6 45 64.4<br>7 44 140.6 7 44 140.6 *USB8*  $-151.1$ 9 2 101.5 *LSB8*<br>10 38 72.9 *USB9* 10 38 72.9 *USB9* 11 40 -69.8<br>12 42 47.0 12 42 47.0 *USB11* 13 358 147.9 *USB12* 14 32 -154.6 *USB13* 15 38 -139.0 *USB14*

Compare the above with normal phase cal at 3.01 MHz:

bpcal 2bit.m5b 3010

integration time 0.062 sec

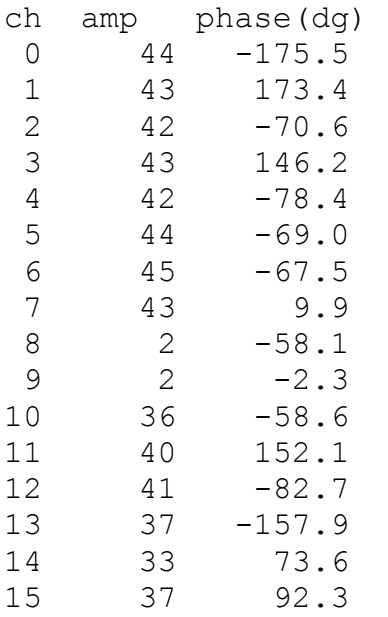

Channels 8 and 9 are lower side-band, with phase cal at n  $MHz - 10$  KHz:

bpcal 2bit.m5b 2990 integration time 0.062 sec ch amp phase(dg)  $0$  1 145.1  $\begin{array}{cccc} 0 & 1 & 145.1 \\ 1 & 2 & 83.6 \end{array}$  $\begin{array}{cccc} 1 & 2 & 83.6 \\ 2 & 1 & -32.0 \end{array}$  $\begin{array}{cccc} 2 & 1 & -32.0 \\ 3 & 3 & 50.1 \end{array}$  $\begin{array}{cccc} 3 & 3 & 50.1 \\ 4 & 0 & -166.6 \end{array}$ 4 0 -166.6<br>5 2 83.0 5 2 83.0<br>6 3 147.1 6 3 147.1 7 3 131.5<br>8 44 -104.1 8 44 -104.1<br>9 43 62.1  $\begin{array}{cccc} 9 & 43 & 62.1 \\ 10 & 2 & -108.0 \end{array}$ 10 2 -108.0<br>11 2 67.9 11 2 67.9<br>12 3 -99.0 12 3 -99.0<br>13 2 -80.1 13 2 -80.1<br>14 4 133.6 14 4 133.6<br>15 3 141.1 141.1

Acknowledgements:

bstate and bpcal were written by Roger Cappallo at Haystack. time check uses a header reader perl script written by David Graham at MPI. time check.py was written by Pablo de Vicente at Yebes. vlbi2 was written by Alan Rogers at Haystack .

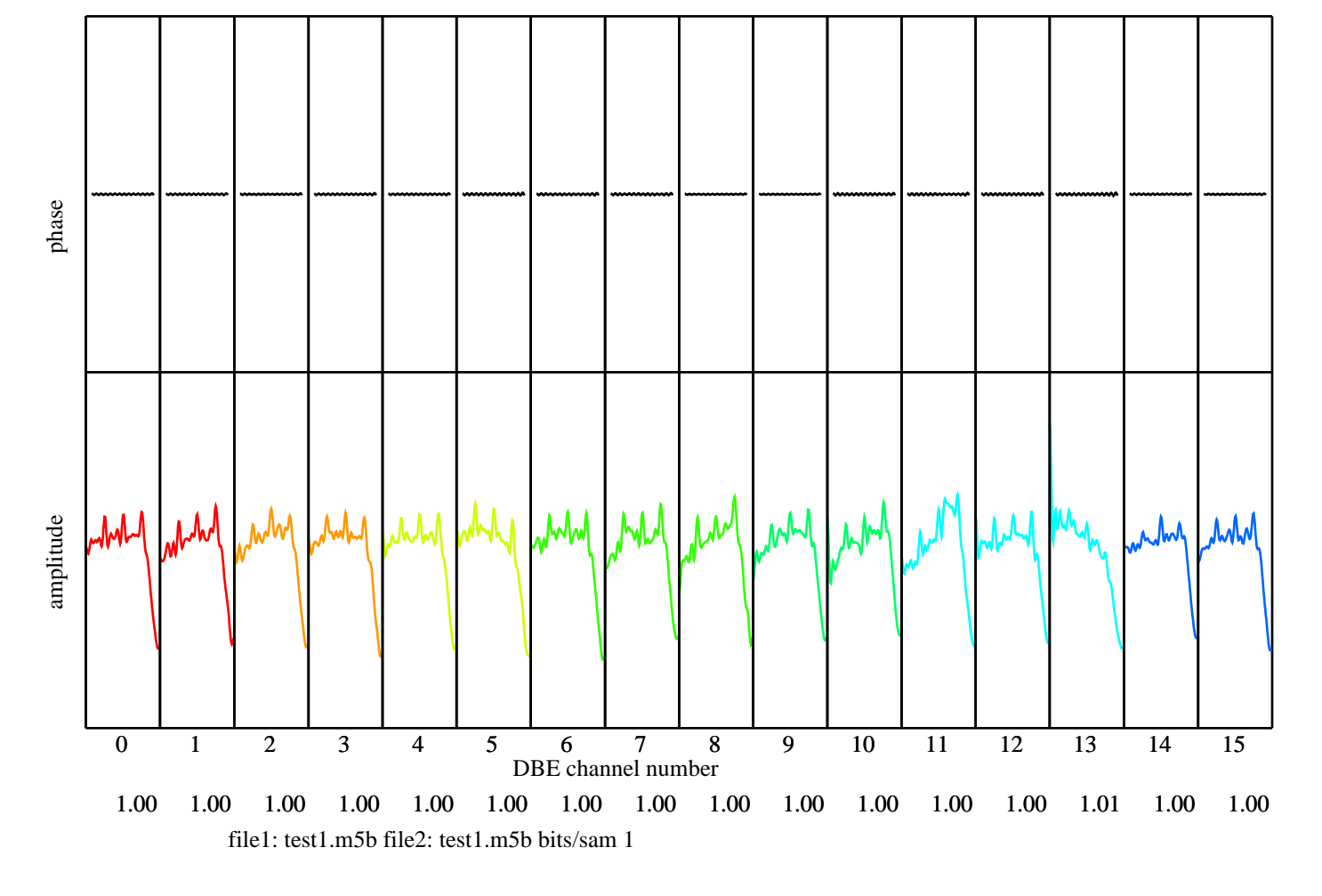

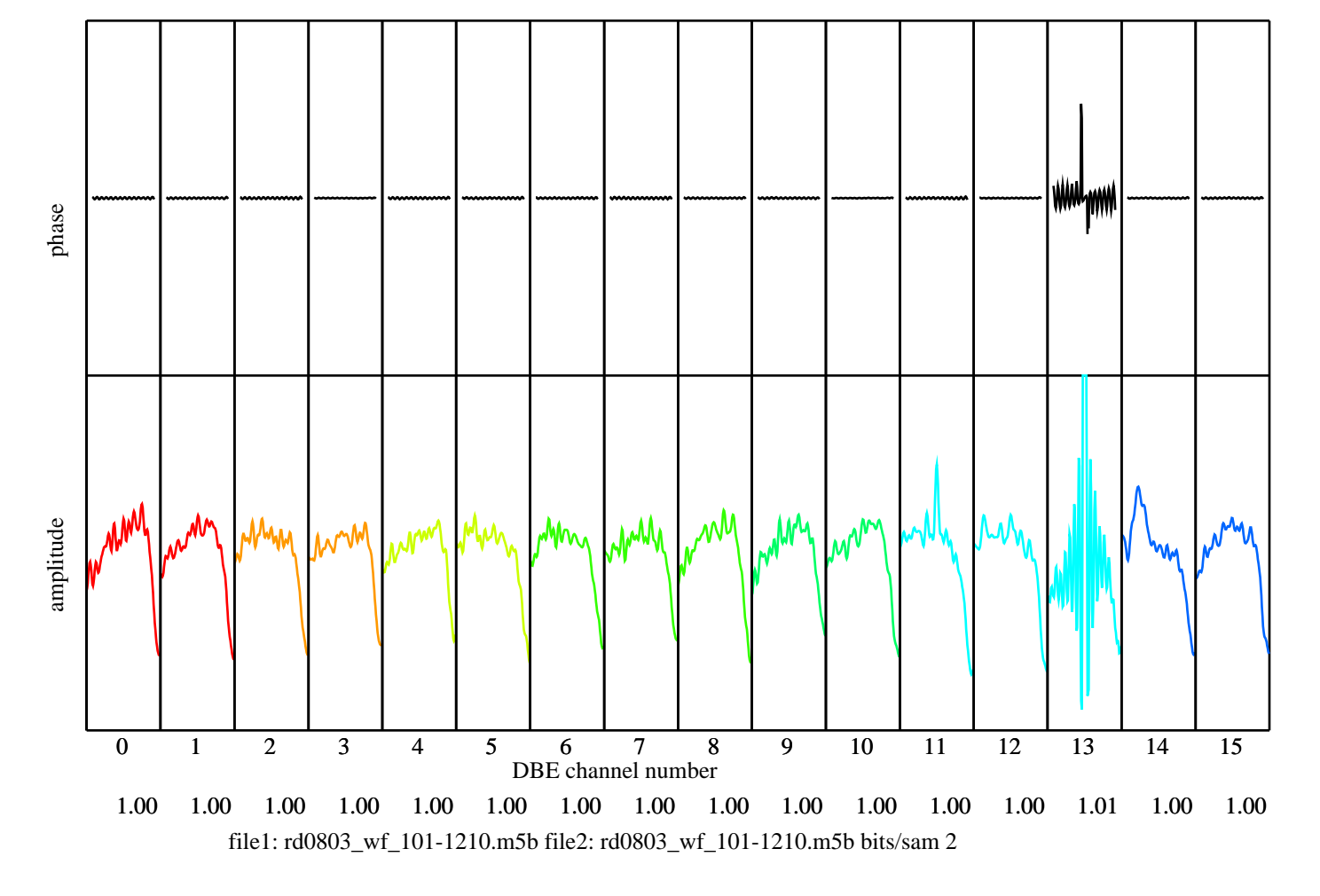

Tue Jun 17 14:01:32 2008